## UWP30RSEXXX Instruction Manual

## ENGLISH

Read carefully the instruction manual. If the instrument is used in a manner not specified by the producer, the protection provided by the instrument may be impaired. Maintenance: make sure that the connections are correctly carried out in order to avoid any malfunctioning or damage to the instrument.

#### **CONNECTION** Default IP address setting: DHCP; secondary IP address: 192.168.253.254.

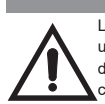

*Note: it is possible to access the system with a PC to UWP3.0 connection by means of a USB/mini-USB cable by following this procedure: (a) download the UWP3.0 Tool from http://www.productselection.net ; (b) install the driver "linux.inf" from the folder "mini-USB driver" included into the downloaded software package; (c) connect a USB/mini-USB cable from PC to UWP3.0; (d) access the UWP3.0 using the IP address: 192.168.254.254.*

**FRANCAIS** Lire attentivement le manuel de l'utilisateur. Si l'appareil est utilisé dans des conditions différentes de celles spécifiées par le fabricant, le niveau de protection prévu par l'instrument peut être compromis. Entretien: s'assurer que les connexions sont réalisées correctement dans le but d'éviter toutes fautes ou

## ESPANOL

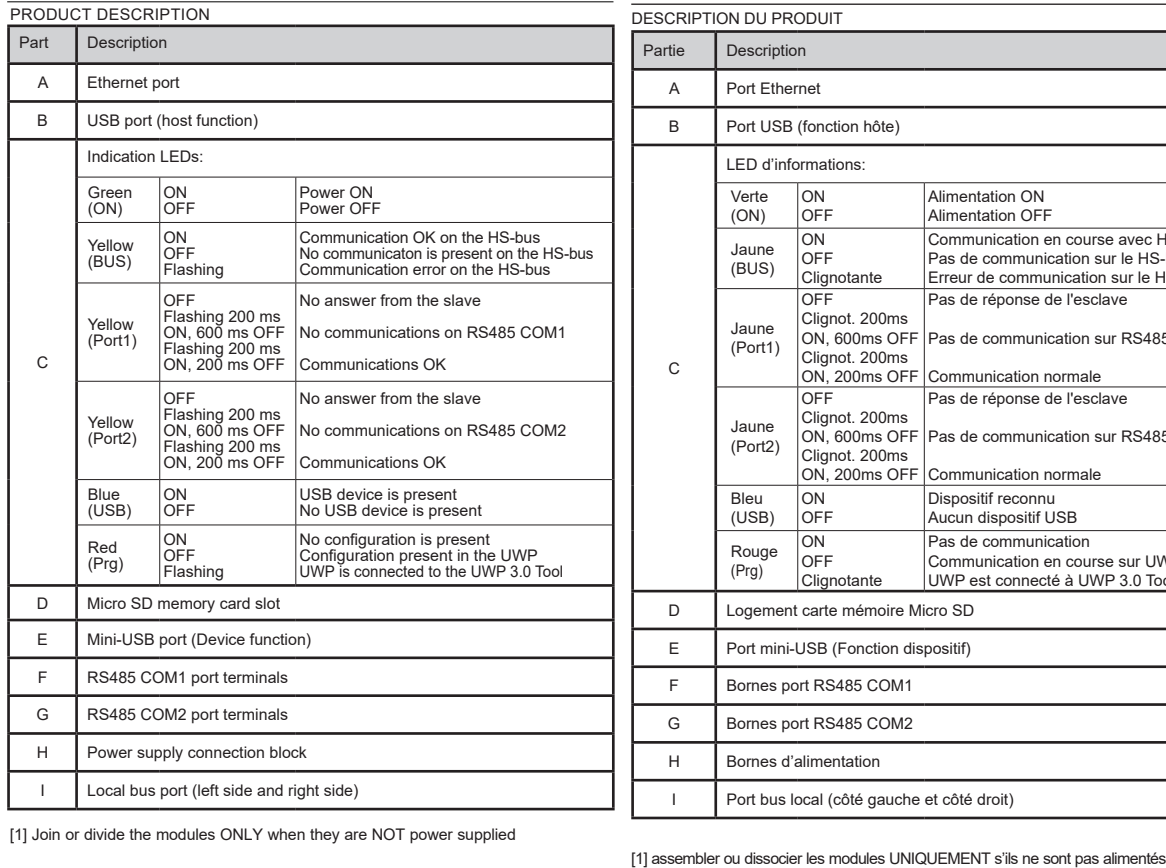

**CONNEXION**

- 31

Adresse IP par défaut: DHCP, adresse IP secondaire: 192.168.253.254. ID Utilisateur: admin

Mot de passe: admin.

*Remarque: il est possible d'accéder au système avec une connexion du PC à UWP 3.0 au moyen d'un câble USB/mini-USB en suivant cette procédure: (a) télécharger l'outil UWP 3.0 depuis http://www.productselection.net ; (b) installer le driver "linux.inf" depuis le dossier "mini-USB driver" inclus dans le paquet de download du logiciel; (c) connecter le câble USB/mini-USB du PC à UWP 3.0; (d) accéder à UWP 3.0 en utilisant l'adresse IP: 192.168.254.254*

Lea atentamente este manual de instrucciones. Si el equipo se utiliza de forma no especificada por el fabricante, la protección dotada al equipo puede resultar dañada. Mantenimiento: Asegúrese de que las conexiones relevantes se han llevado a cabo correctamente, con el fin de evitar un funcionamiento incorrecto o que el equipo resulte dañado. DESCRIPCIÓN DEL PRODUCTO

Dirección IP predeterminada: DHCP, dirección IP secundaria: 192.168.253.254. ID usuario: admin Contraseña: admin).

*Nota: es posible acceder al sistema desde un PC conectado al módulo UWP 3.0 mediante el cable USB/mini-USB siguiendo estos pasos: (a) descargar el tool UWP 3.0 desde http:// www.productselection.net ; (b) instalar el driver "linux.inf" desde la carpeta "mini-USB driver" incluida en el paquete de descarga del software; (c) conectar un cable USB/ mini-USB desde el PC al módulo UWP 3.0; (d) acceder a UWP 3.0 usando la dirección IP: 192.168.254.254.*

## ITALIANO

Leggere attentamente il manuale di istruzioni. Qualora l'apparecchio venisse usato in un modo non specificato dal costruttore, la protezione prevista dall'apparecchio potrebbe essere compromessa. Manutenzione: Assicurarsi che le connessioni previste siano eseguite correttamente al fine di evitare qualsiasi malfunzionamento o danneggiamento dello strumento.

#### endommagements de l'appareil. DESCRIPTION DU PRODUIT Partie Description A Port Ethernet B Port USB (fonction hôte) C LED d'informations: Verte (ON) ON OFF Alimentation ON Alimentation OFF Jaune (BUS) ON **OFF Clignotante** Communication en course avec HS-bus <sub>p</sub><br>Pas de communication sur le HS-bus Erreur de communication sur le HS-bus Jaune (Port1) OFF lignot. 200ms ON, 600ms OFF Pas de communication sur RS485 COM1 Clignot. 200ms ON, 200ms OFF Pas de réponse de l'esclave Communication normale Jaune (Port2) **OFF** Clignot. 200ms ON, 600ms OFF Pas de communication sur RS485 COM2 Clignot. 200ms ON, 200ms OFF Pas de réponse de l'esclave Communication normale Bleu (USB) ON OFF spositif reconnu Aucun dispositif USB Rouge (Prg) ON OFF **Clignotante** Pas de communication mmunication en course sur UWP UWP est connecté à UWP 3.0 Tool D | Logement carte mémoire Micro SD E Port mini-USB (Fonction dispositif) F Bornes port RS485 COM1 G | Bornes port RS485 COM2 H Bornes d'alimentation I Port bus local (côté gauche et côté droit) C

DESCRIZIONE DEL PRODOTTO

[1] unire o separare i vari moduli SOLO quando questi NON sono

#### **CONNESSIONE**

Indirizzo IP di default: DHCP, indirizzo IP secondario: 192.168.253.254. *Note: è possibile accedere al sistema dal PC all'UWP 3.0 mediante una connessione mini-USB ed il relativo cavo, seguendo la procedura: (a) scaricare il Tool UWP 3.0 da http:// www.productselection.net ; (b) installare il driver "linux.inf" dalla cartella "mini-USB driver" incluso nel pacchetto di download del software; (c) connettere il cavo alla mini porta USB dal PC all'UWP 3.0; (d) accedere all'UWP 3.0 utilizzando l'indirizzo IP 192.168.254.254.*

#### **-**Þ, s,  $P_{\alpha_{\mathcal{R}}}$ **P •**  $\sim$  $\overline{A}$ *-* B D Ε I H *-*F

**CARLO GAVAZZI** 

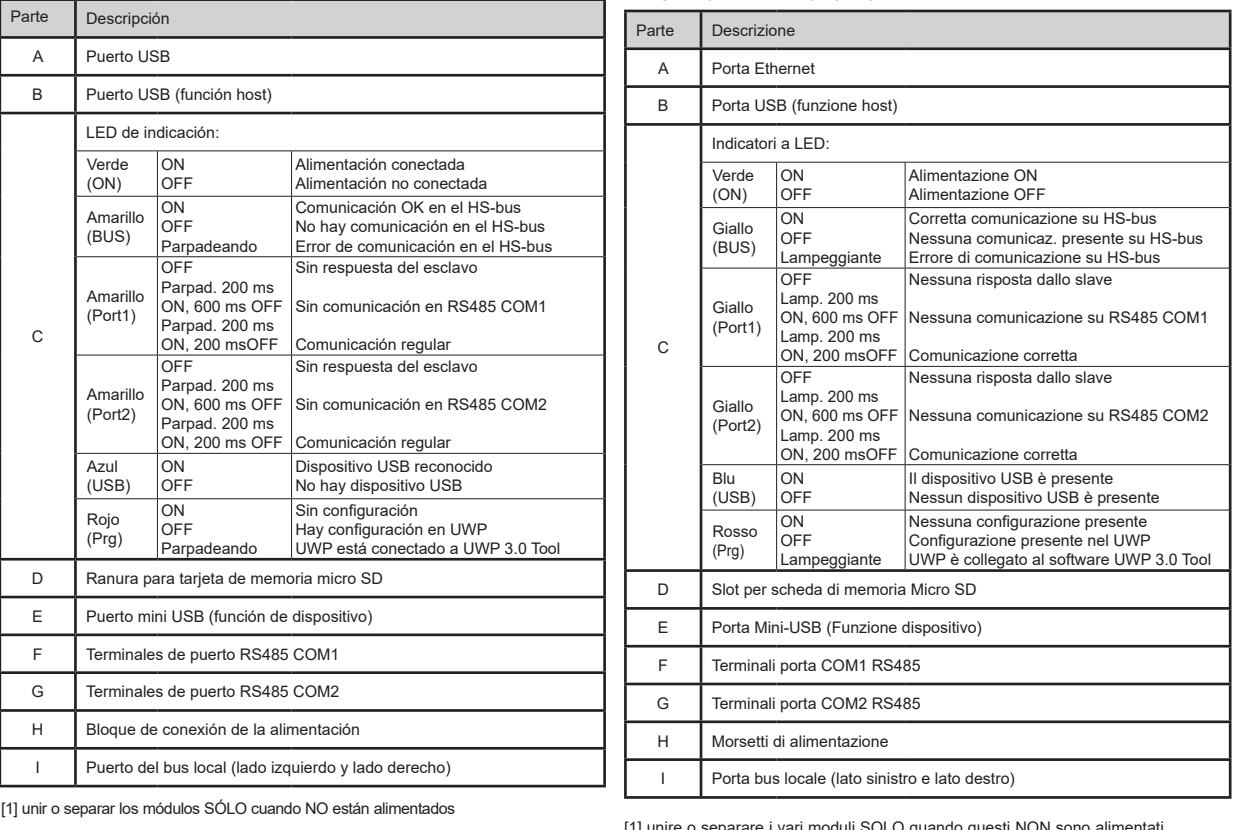

**CONEXIÓN** 

#### Approvals: CE, cULus according to UL60950.

UL notes: This product is intended to be supplied by a Listed Information Technology Equipment AC Adaptor marked NEC Class 2 or LPS.

#### Max ambient temperature: 40°C

Homologations: CE, cULus selon UL60950.

Notes UL:

• Ce produit est conçu pour être alimenté par un adaptateur secteur Listés omme équipements de technologie de l'information NEC Classe 2 ou LPS. • Température ambiante maxi: 40°C

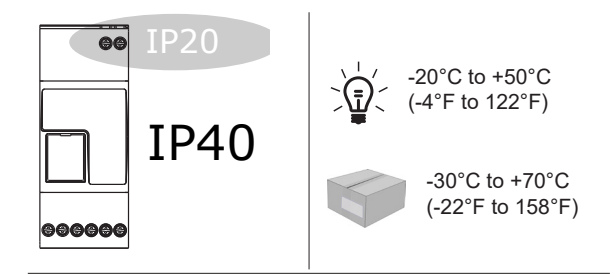

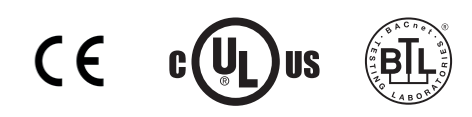

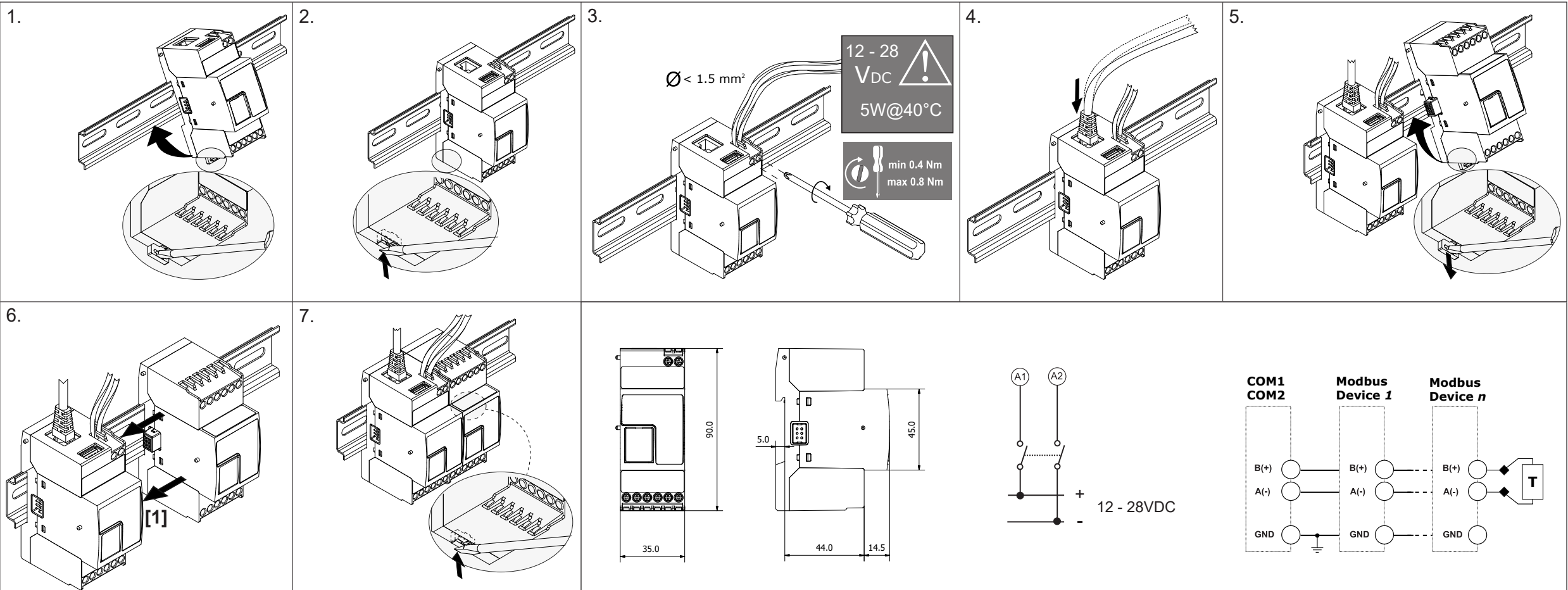

#### **MAINTENANCE AND DISPOSAL**

**Responsibility for disposal**

- The product must be disposed of at the relative recycling centers specified by the  $\boxtimes$
- government or local public authorities. Correct disposal and recycling will contribute to the prevention of potentially harmful consequences to the
- environment and persons.

#### **ENTRETIEN ET ÉLIMINATION**

- **Responsabilité en matière d'élimination**
- Éliminer selon le tri sélectif avec les structures de récupération indiquées par l'État ou par les organismes publics locaux. Bien éliminer et recycler aidera à prévenir des
- conséquences potentiellement néfastes pour l'environnement et les personnes.

## **MANTENIMIENTO Y ELIMINACIÓN**

### **Responsabilidad de eliminación**

- Eliminar mediante recogida selectiva a través de las estructuras de recogida indicadas por el gobierno o por los entes públicos locales. La correcta eliminación
- y el reciclaje ayudarán a prevenir consecuencias potencialmente negativas para el medioambiente y para las personas.

## **MANUTENZIONE E SMALTIMENTO**

## **Responsabilità di smaltimento**

- Smaltire con raccolta differenziata tramite le strutture di raccolte indicate dal
- $\widehat{\mathbb{X}}$ governo o dagli enti pubblici locali. Il corretto smaltimento e il riciclaggio aiuteranno
- a prevenire conseguenze potenzialmente negative per l'ambiente e per le persone.

Die Betriebsanleitung aufmerksam lesen. Sollte das Gerät nicht gemäss der Herstellerangaben verwendet werden, könnte der vom Gerät vorgesehene Schutz beeinträchtigt werden. Wartung: Sicherstellen, Anschlüsse richtig ausgeführt wurden, um schlechte Funktion oder Beschädigung des Gerätes zu vermeiden. PRODUKTBESCHREIBUNG

**ANSCHLUSS**

 $6.$ 

Default IPAdresse: DHCP, sekundäre IPAdresse: 192.168.253.254. Benutzter-ID: admin Passwort:

hjælp af et USB-/mini-USB-kabel ved at gøre følgende: *(a) downloade værktøjet UWP 3.0 fra http://www.productselection.net; (b) installere driveren "Linux. inf " fra mappen "mini-USB driver" inkluderet i den downloadede softwarepakke; (c*) slut et USB-/mini-USB-kabel fra pc til<br>WP 3.0; (d) få adgang til UWP 3.0'en ved hjælp af IP-adressen: 192.168*.2*54.254.

#### PRODUKTBESKRIVNING [1] Modulerna får endast kopplas isär eller ihop när manöverspänningen är bruten Del Beskrivning A Ethernet-port B USB-por C LED-indikerin: Grön (ON) PÅ AV Ström PÅ. tröm AV Gul (BUS) PÅ AV Blinkar Kommunikation OK på HS-bus ngen kommunikation finns mmunikationsfel på HS-b Gul (Port1) AV Blinkar 200 ms PÅ, 600 ms AV Blinkar 200 ms PÅ, 200 ms AV nget svar från slaven lgen kommunikation på R Kommunikation OK Gul (Port2) OFF Blinkar 200 ms PÅ, 600 ms AV Blinkar 200 ms PÅ, 200 ms AV nget svar från slaven ngen kommunikation på RS munikation OK Blå (USB) PÅ AV Erkänt USB-enhet ngen USB-enhet Röd (Prg) PÅ AV Blinkar Ingen konfigurering finns Konfiguration finns i UWP UWP är ansluten till UWP 3.0-verktyget D Micro SD E Mini-USB port F RS485 COM1  $G$  RS485 COM2 H Manöverspänning **Lokalbuss**

Læs brugervejledningen omhyggeligt. Hvis instrumentet skal anvendes på en måde, der ikke er beskrevet af producenten, kan beskyttelsen af instrumentet blive svækket. Vedligeholdelse: Kontrollér, at tilslutningerne er foretaget korrekt for at undgå fejlfunktioner eller beskadigelse af instrumentet.

Läs noggrant genom manualen. Om instrumentet används på ett<br>sådant vis som inte specificeras av tillverkaren, kan instrumentets<br>angivna säkerhet reduceras. Underhåll: försäkra att alla anslutningar är korrekt anslutna för att undvika funktionsfel eller skada på instrumentet.

[1] Modulerne må kun afbrydes eller tilsluttes når strømforsyningen er afbrudt

ANSLUTNING<br>Inställning av standard-IP-adress: DHCP; sekundära IP-adressen: 192.168.253.254.<br>Obs: det är möjligt att komma åt systemet med en PC till UWP 3.0 anslutning med<br>hjälp av en USB/Mini-USB-kabel genom att följa den från mappen "mini-USB-drivrutin" som ingår i den nedladdade mjukvaru paketet; (c) Anslut en USB/Mini-USB-kabel från PC till UWP 3.0; (d) till gång till UWP 3.0 med hjälp av IP-adressen: 192.168.254.254.

**FORBINDELSE** Standard IP-adresse: DHCP, sekundær IP-adresse:192.168.253.254, bruger-id: admin; admin;

 $Q$  < 1.5 mm<sup>2</sup>

Adgangskode: admin. Bemærk: Det er muligt at få adgang til systemet med en pc-til-UWP 3.0-forbindelse ved

Innstilling for standard IP-adresse: DHCP; sekundær IP-adresse: 192.168.253.254. Merk: det er mulig å få tilgang til systemet med en PC til UWP 3.0-tilkobling ved hjelp av en USB/Mini-USB-kabel ved å følge denne fremgangsmåten: (a) laste ned UWP 3.0-verktøyet fra http://www.productselection.net; (b) installere driveren "Linux. inf " fra mappen "mini-USB driver" inkludert i den nedlastede programvarepakken; (c) koble en USB/Mini-USB-kabel fra PC til UWP 3.0; (d) få tilgang til UWP 3.0 ved hjelp av IP-adressen: 192.168.254.254.

SVENSKA

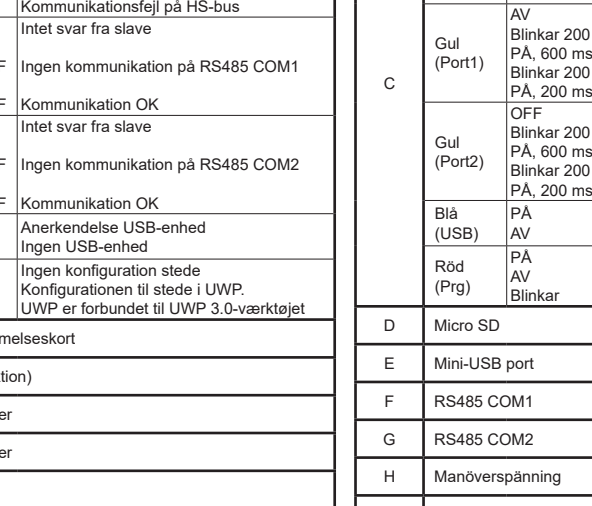

C Informationsdiode: Grøn (ON) ON **OFF** Forsyning ON Forsyning OFF Gul (BUS) **ON** OFF **Blinker** Kommunikation OK på HS-bus Der er ingen kommunikation på HS-bus Kommunikationsfejl på HS-bus Gul (Port1) OFF .<br>Blinker 200 ms ON, 600 ms OFF Blinker 200 ms ON, 200 ms OFF ntet svar fra slave ngen kommunikation på RS485 COM1 Kommunikation OK Gul (Port2) OFF Blinker 200 ms ON, 600 ms OFF Blinker 200 ms ON, 200 ms OFF ntet svar fra slave ngen kommunikation på RS485 COM2 nunikation OK Blå  $(USSB)$ ON OFF Anerkendelse USB-enhed Ingen USB-enhed Rød (Prg)  $\overline{\cap}$ OFF Blinker ngen konfiguration stede Konfigurationen til stede i UWP. JWP er forbundet til UWP 3.0-værktøj D | Åbning til mikro SD-hukommelseskort E Mini-USB port (enhedsfunktion) F RS485 COM1-portterminaler G RS485 COM2-portterminaler H Strømterminale Lokal busport (venstre og højre side)

DANSK<br>Læs brugervejledningen omhy:

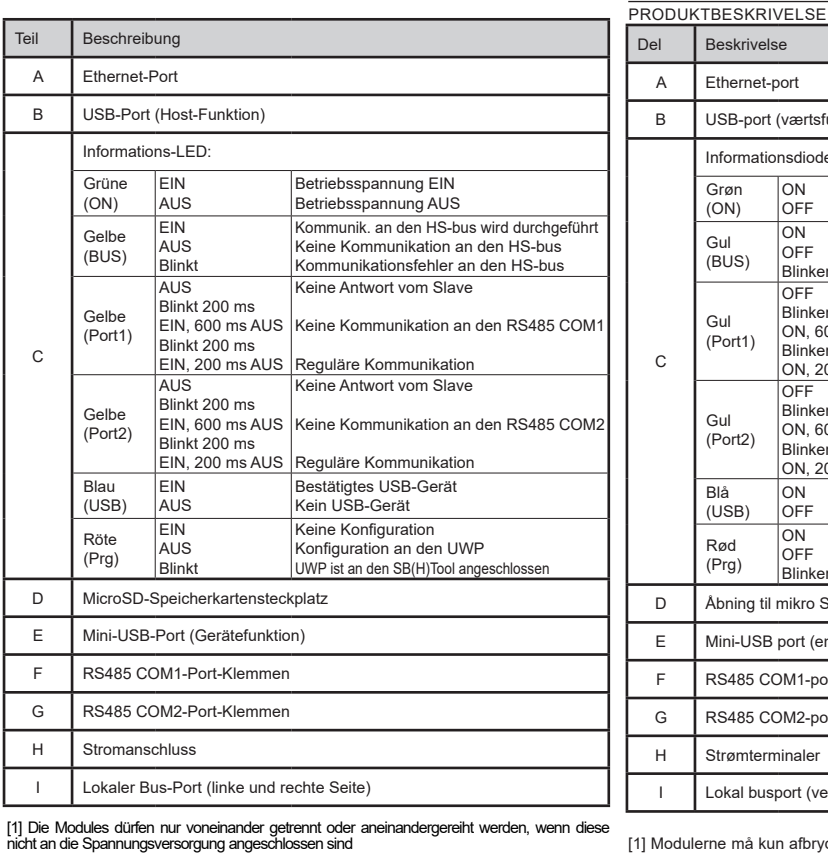

admin).<br>Hinweis: auf das System kann mit einem PC über den Anschluss UWP 3.0 mittels eines USB-/<br>Mini-USB-Kabels entsprechend diesem Vorgang zugegriffen werden: (a) das UWP3.0 Tool von<br>http://www.productselection.net herur

#### **TILKOBLING**

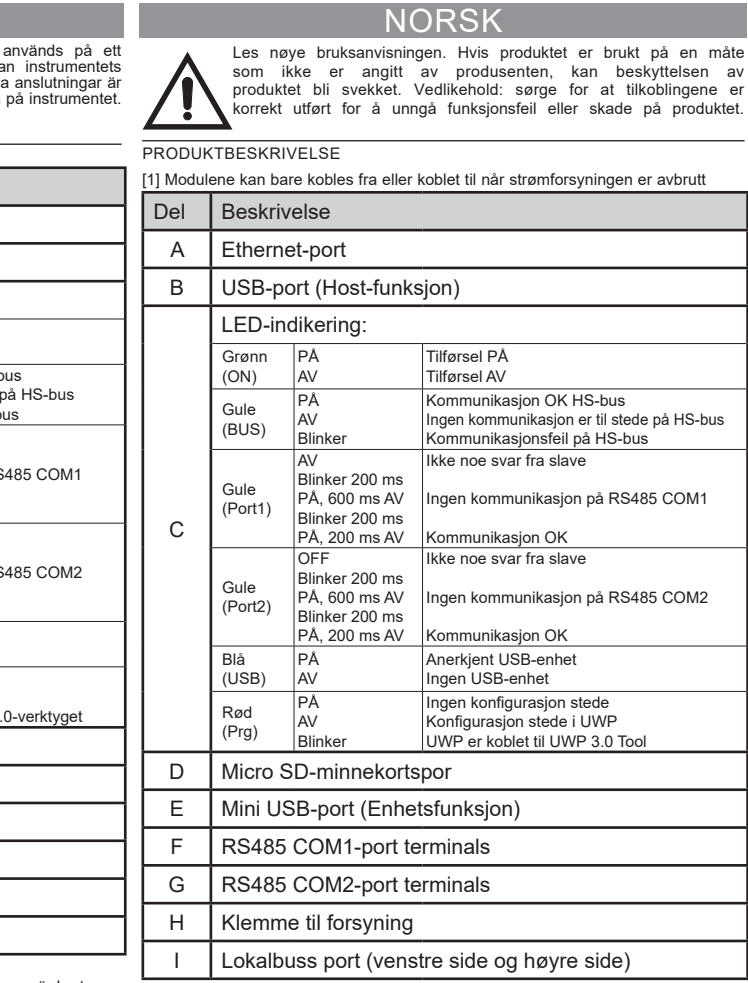

## UWP30RSEXXX Instruction Manual

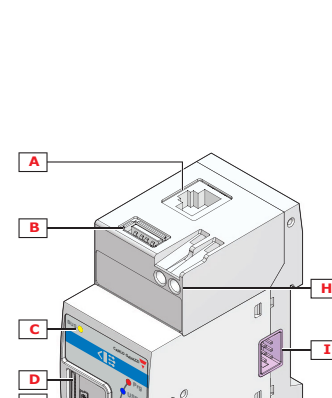

I

**CARLO GAVAZZI** 

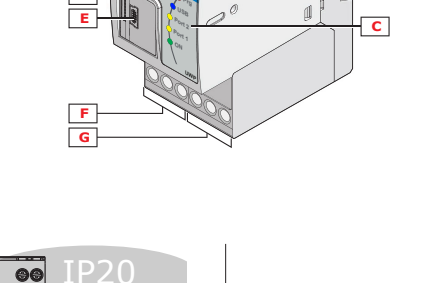

- $\boxtimes$ Es muss für getrennte Abfallentsorgung anhand der von der Regierung oder den öffentliche Lokalbehörden benannten Sammelstrukturen gesorgt werden.
- Die korrekte Entsorgung bzw. das Recycling tragen dazu bei, potentiell negative Auswirkungen auf die Umwelt und die Personen zu vermeiden.

Sorteres og bortskaffes på genbrugsplads, som angivet af stat eller  $\widehat{\boxtimes}$ kommune. Den korrekte bortskaffelse og genbrug er med til at forhindre potentielt negative følger for miljøet og personer.

A Ethernet-port

B USB-port (værtsfunktion)

12 - 28 VDC

5W@40°C

n 0 4 N nax 0.8 N

**[1]**

7.

1.  $\qquad \qquad$  2.

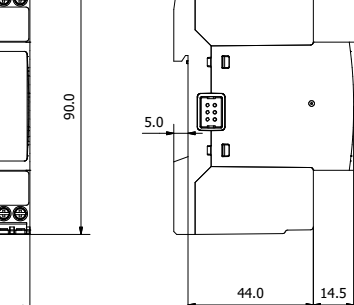

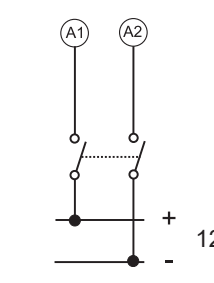

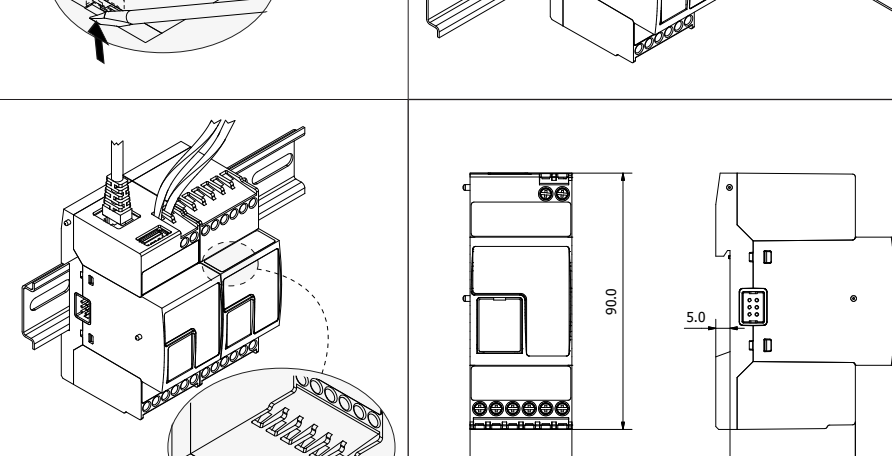

45.0

35.0

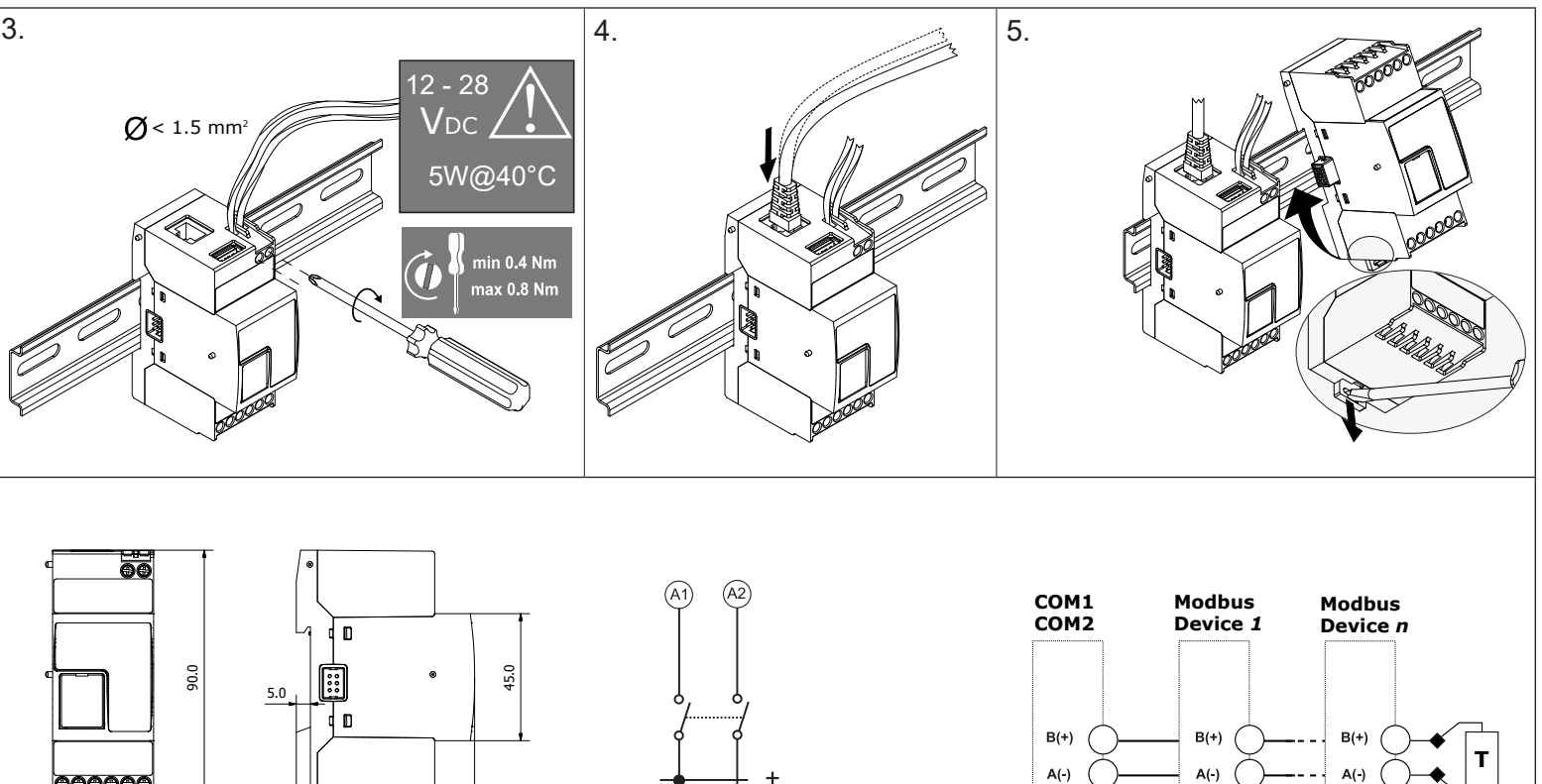

*--*

**GND** 

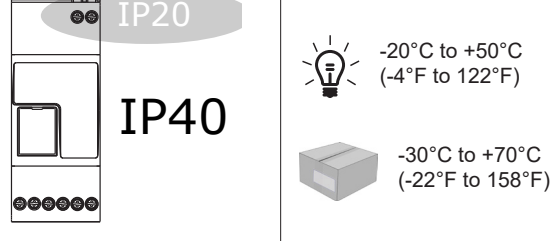

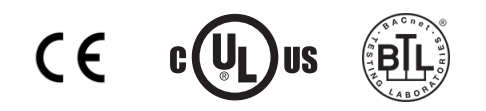

## **WARTUNG UND ENTSORGUNG**

#### **Verantwortlichkeit für die Entsorgung**

- Es muss für getrennte Abfallentsorgung anhand der von der Regierung oder
- den öffentliche Lokalbehörden benannten Sammelstrukturen gesorgt werden. Die korrekte Entsorgung bzw. das Recycling tragen dazu bei, potentiell negative Auswirkungen auf die Umwelt und die Personen zu vermeiden.

### **WARTUNG UND ENTSORGUNG**

### **Verantwortlichkeit für die Entsorgung**

### **HÅNDTERING OG BORTSKAFFELSE**

### **Ansvar vedrørende bortskaffels**

## **SKÖTSEL OCH UNDERHÅLL**

## **Avfallshantering**

Denna symbol innebär att produkten inte får kastas tillsammans med  $\widetilde{\mathbb{X}}$ annat hushållsavfall. För att förebygga eventuell skada på miljö och hälsa orsakad av felaktig avfallshantering, ska produkten lämnas till återvin- $\sim$ ning. Använd dig av de returhanteringssystem som finns där du befinner dig eller kontakta inköpsstället.

### AVFALLSHÅNDTERING:

- Produktet skal leveres inn til en godkjent gjenvinningsstasjon eller mot- $\widehat{\boxtimes}$
- taker av EE-avfall. Riktig håndtering og resirkulering vil bidra til å forebygge potensielt skadelige konsekvenser for mennesker og miljø.

# MANUAL UWP30RSEXXX code 8021939 / 280519  $\hbar$  http://www.carlogavazzi.com/ http://www.carlogavazzi.com/

## **DEUTSCH**